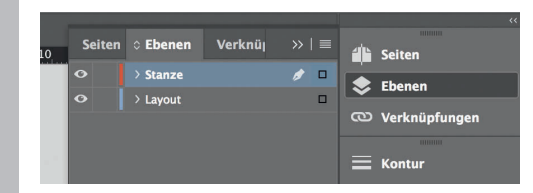

*Lege zwei Ebenen mit InDesign an (Stanze und Layout):*

- *› In Ebene "Stanze" legst du unsere Druckvorlage (Ebene ausblenden, sobald du das Druck-PDF erstellst)*
- *› In Ebene "Layout" erstellst du dein Design*

Sicherheitsabstand *Offenes Endformat plus 3 mm Sicherheitsabstand nach innen*

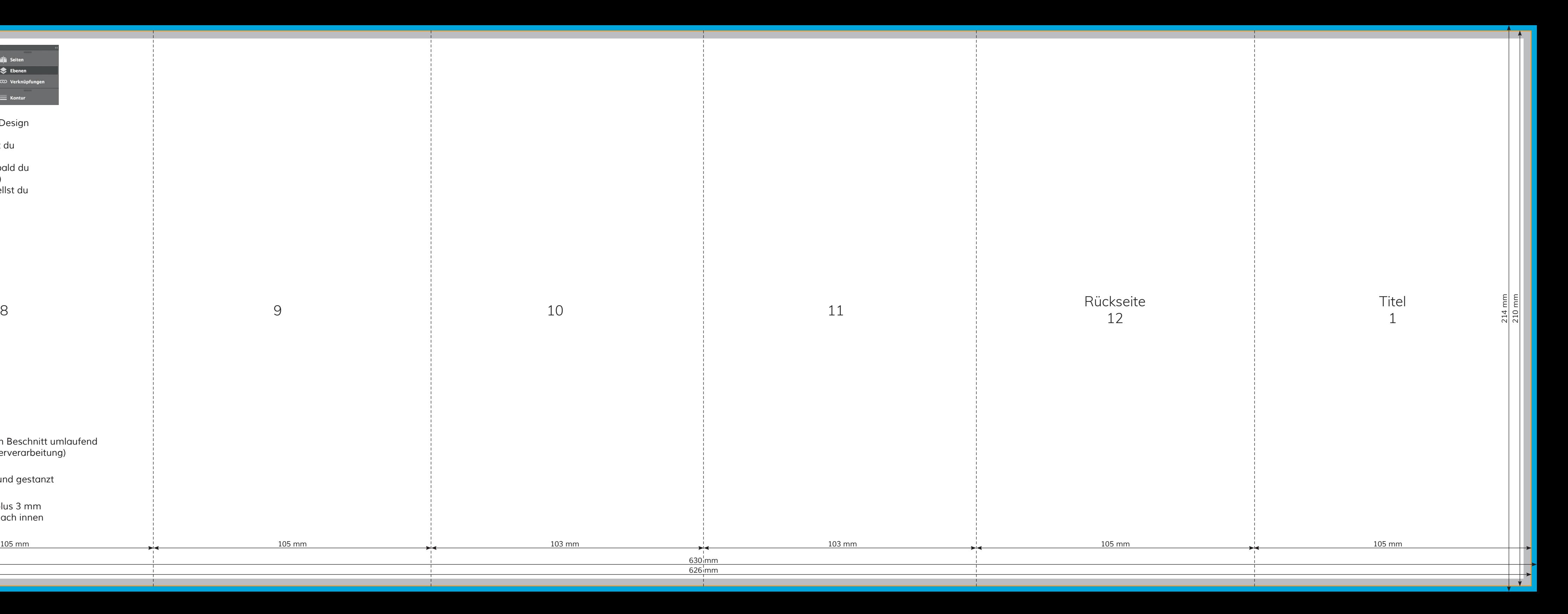

Datenformat *Endformat plus 2 mm Beschnitt umlaufend (entfällt bei der Weiterverarbeitung)* **← Offenes Endformat** *Format geschnitten und gestanzt*

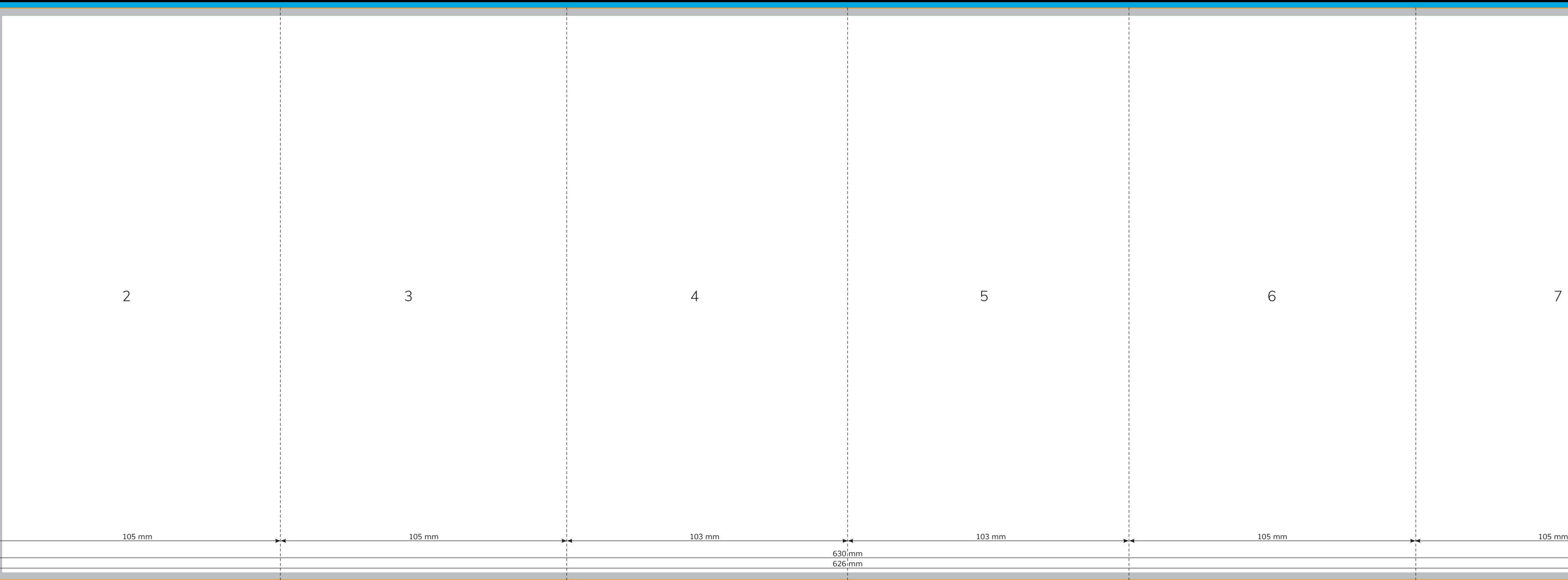

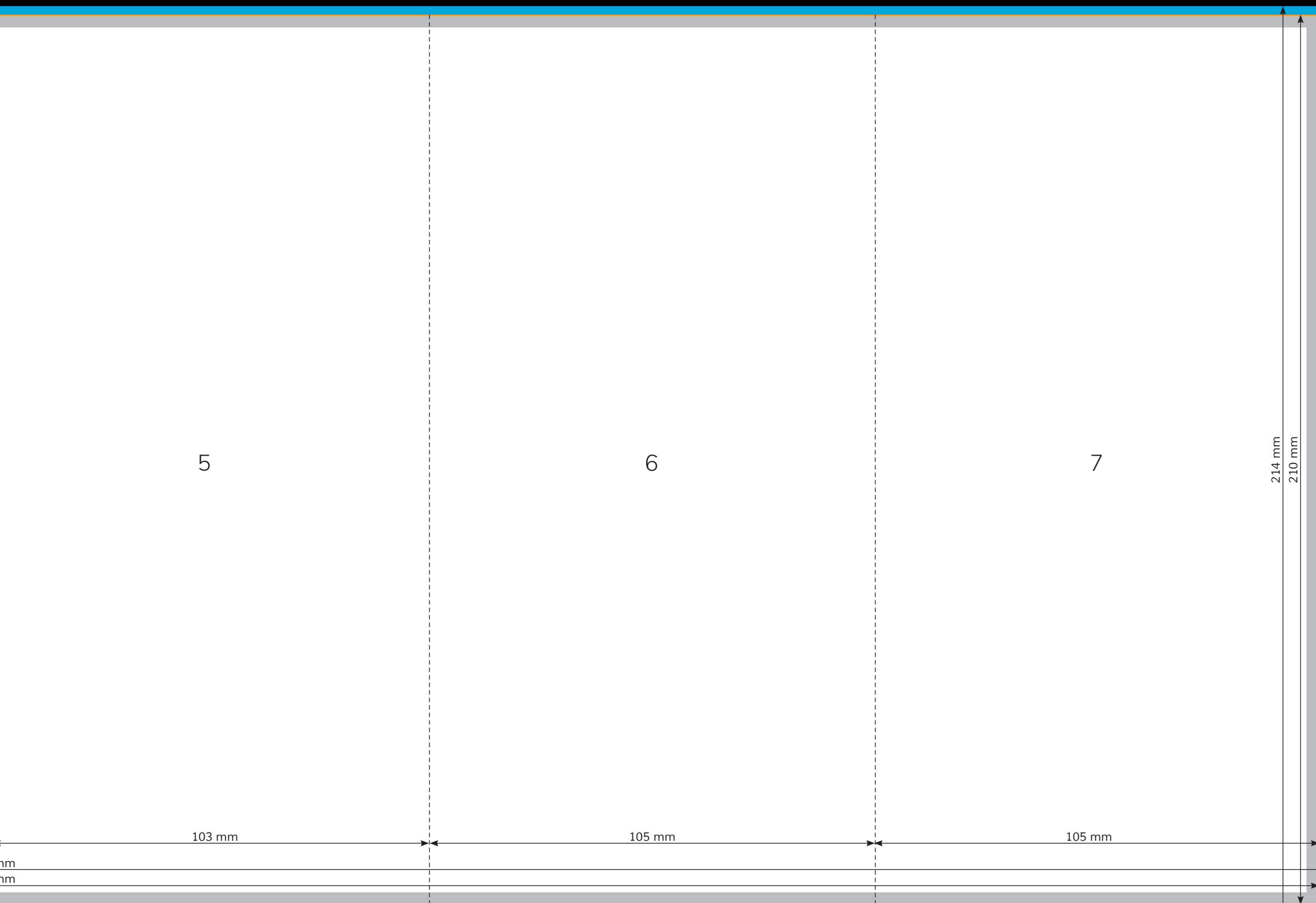